## Welcome to Using R Markdown

Naomi Giertych 11/16/2018

Now that you're hopefully becoming more confident in your R skills, we can start thinking about how to integrate code and text to make a more coherent document.

### Opening up an R Markdown Script

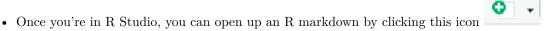

- You do not need to download anything additional if you want to knit to an HTML file.
- If you would like to knit to a pdf, you need to install MiKTex for Windows or MacTex for Macs. You can download both of these here.
- It is not recommended that you knit to a Word document.

### Setting up your document

Markdown is an easy way of displaying code, output, and text all contained in the same file.

- Headers are started with a '#' sign
- Text is anything outside of an R chunk
- R chunks look like this: {r} #example R chunk.

There are several useful commands that help you be flexible in displaying your output. Some include: -include: tells R whether to include the R code and the corresponding output - echo: tells R whether to include the R code - eval: tells R whether to evaluate the code in the chunk

- All of these commands are entered when you start the R chunk.
- R markdown automatically includes a setup R chunk (below).
  - This allows all of your chunks to be set in the same way.
  - If you need to change a specific chunk you can override this default in the chunk.

```
knitr::opts_chunk$set(echo = TRUE, fig.width = 4, fig.height = 4)
```

#### Your GSI's and Google are great resources!

#### R Markdown

When you click the **Knit** button a document will be generated that includes both content as well as the output of any embedded R code chunks within the document. Here is an example of outputing the summary statistics of the cars dataset contained in base R:

```
summary(cars)
```

```
##
         speed
                           dist
    {\tt Min.}
##
            : 4.0
                                2.00
                     Min.
##
    1st Qu.:12.0
                     1st Qu.: 26.00
    Median:15.0
                     Median : 36.00
##
##
    Mean
            :15.4
                     Mean
                             : 42.98
    3rd Qu.:19.0
                     3rd Qu.: 56.00
##
    Max.
            :25.0
                     Max.
                             :120.00
```

#### **Including Plots**

You can also embed plots, for example:

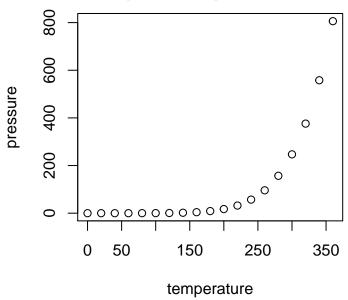

Note that the echo = FALSE parameter was added to the code chunk to prevent printing of the R code that generated the plot.

## **Including Math Symbols**

Install the mat2tex package using install.packages('mat2tex')

Note: This package is not available for R 3.5.1. To check the version of R that you are using type version into the console.

- Vector notation  $\mathbf{x}$
- Matrix notation X
- Centering an Equation

$$\hat{\boldsymbol{\beta}} = (\mathbb{X}^{\mathrm{T}}\mathbb{X})^{-1}\mathbb{X}^{\mathrm{T}}\mathbf{Y}$$

• Aligning Multiple Equations:

$$\hat{\boldsymbol{\beta}} = (\mathbb{X}^{T} \mathbb{X})^{-1} \mathbb{X}^{T} \mathbf{Y}$$
$$\mathbf{b} = (\mathbb{X}^{T} \mathbb{X})^{-1} \mathbb{X}^{T} \mathbf{y}$$

# Some Helpful Documents

Some helpful starter documents are Markdown Basics and Markdown Intro